**PEJABAT BAHAGIAN TEMPAT LETAK KERETA, MAJLIS PERBANDARAN KUALA LANGAT**

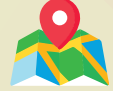

NO, 10-3-B JALAN SUASA 1, PUSAT PERNIAGAAN SUASA 42700, BANTING, SELANGOR

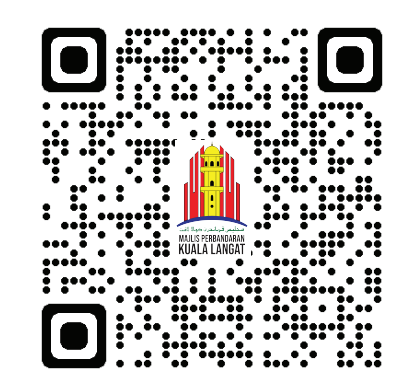

**Sila imbas QR kod di atas untuk terus ke halaman pendaftaran Petak Khas MPKL**

**UNTUK MAKLUMAT LANJUT**  $\Omega$ **012 3004 897 03 3181 1890**

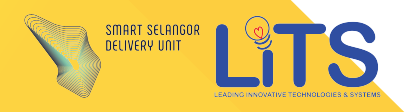

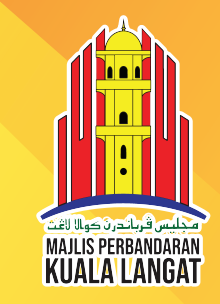

## **PETAK KHAS ATAS TALIAN MPKL**

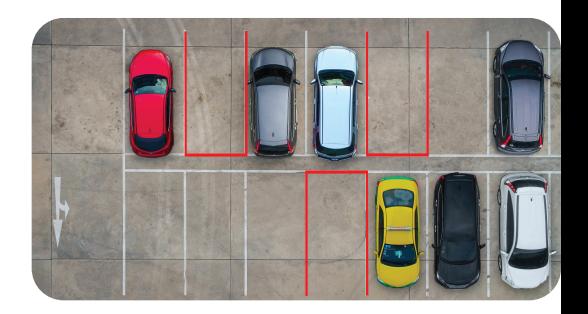

*Permohonan dan pembaharuan Petak Khas MPKL kini boleh dibuat secara online.*

## **PANDUAN PENDAFTARAN DAN BAYARAN PETAK KHAS MPKL ATAS TALIAN**

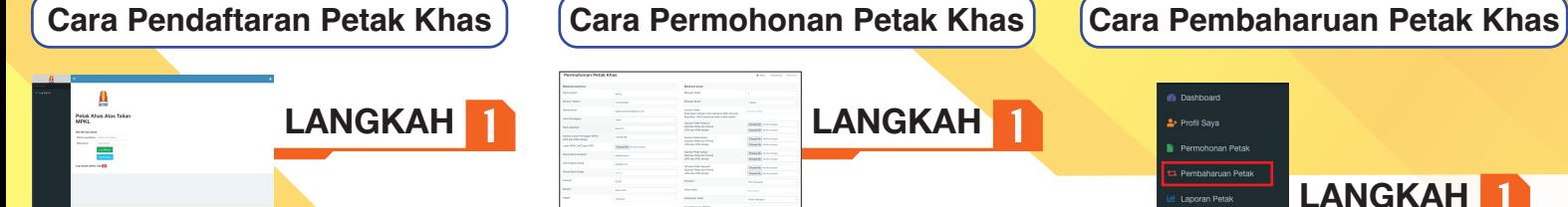

1) Pendaftaran perlu dilakukan di laman web MPKL PETAK KHAS. 2) Masukkan laman web di *https://mpkl.petakkhas.com/signin.php* atau imbas QR kod di halaman depan. 3) Klik pada daftar baru.

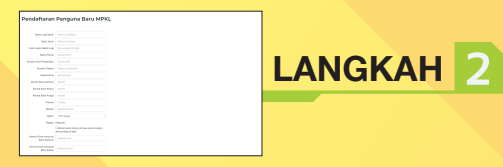

1) Isikan maklumat di ruangan yang disediakan. 2) Sila semak maklumat sebelum membuat pendataran.

3) Klik pada daftar jika maklumat telah lengkap.

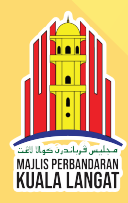

**LANGKAH LANGKAH**

1) Klik pada permohonan petak. 2) Masukkan maklumat pemohon dan maklumat petak.

3) Masukkan gambar lesen, 2 gambar setiap petak, dan klik hantar untuk membuat permohonan

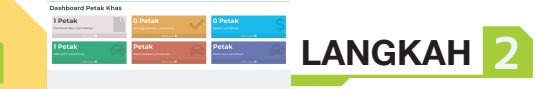

1) Selepas permohonan dihantar, pengguna perlu menunggu kelulusan daripada pihak **Admin** 

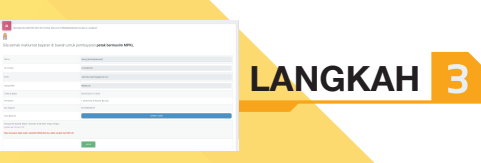

1) Selepas permohonan diterima, pengguna boleh membuat bayaran secara online atau tunai dikaunter MPKL.

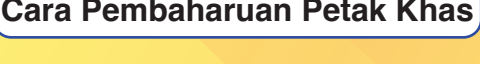

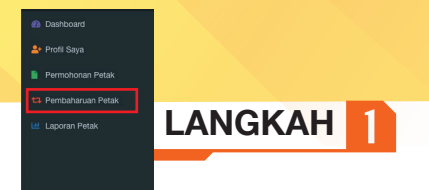

1) Klik pada pembaharuan petak.

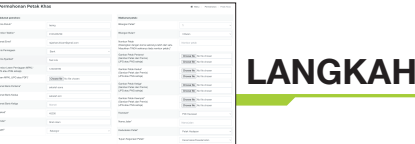

1) Pilih permohonan yang dibuat sebelum ini.

2) Pastikan maklumat permohonan dan

maklumat petak betul.

3) Masukkan semula gambar lesen dan 2 gambar setiap petak

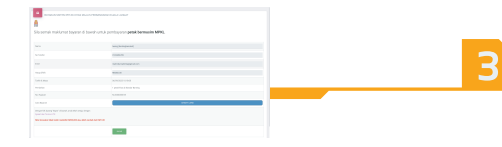

1) Selepas permohonan diterima, pengguna boleh membuat bayaran secara online atau tunai dikaunter MPKL.